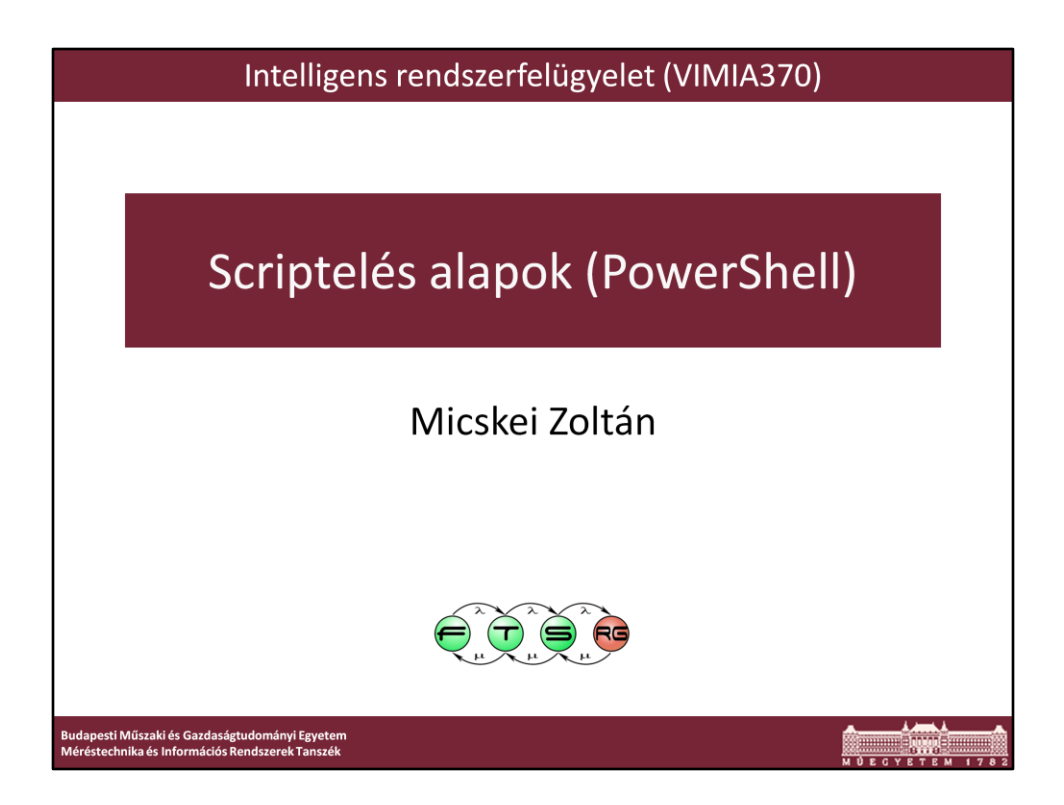

Utolsó módosítás: 2011. február 22.

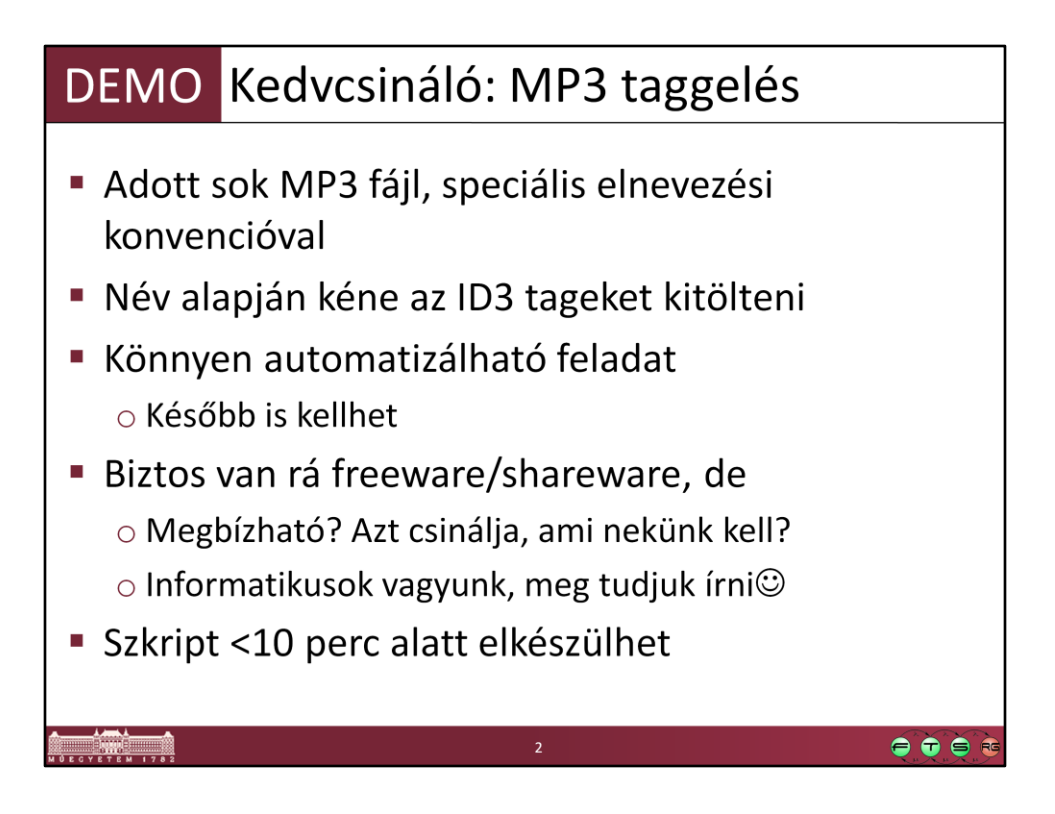

# Desc: Tag mp3 files based on filename # Date: 2010.09.26. # Uses: TagLib# http://developer.novell.com/wiki/index.php/TagLib\_Sharp # Based on: Editing Media Tags from PowerShell, http://huddledmasses.org/editing-media-tags-from-powershell/ param( [string] \$folder = ".") [Reflection.Assembly]::LoadFrom( "C:\temp\tools\taglib-sharp-2.0.3.7-windows\Libraries\taglib-sharp.dll" ) > \$null \$separators = '\_',"." foreach (\$file in (**Get-ChildItem** *-Path* \$folder *-Filter* \*.mp3)) { **Write-Output** "Processing \$file,, \$media = [TagLib.File]::Create(\$file.FullName)

\$tokens = \$file.Name.Split( \$separators, [StringSplitOptions]::RemoveEmptyEntries )

if ( \$tokens.Length -lt 3 )

{ **Write-Error** "Not enough tokens in \$file.FullName" continue }

\$media.Tag.Performers = (\$tokens[0]) \$media.Tag.Title = (\$file.Name.SubString( \$file.Name.IndexOf("\_") + 1, \$file.Name.LastIndexOf("\_") - \$file.Name.IndexOf("\_") - 1 )).Replace("\_", " ") \$media.Tag.Comment = \$tokens[ \$tokens.length - 2 ]

\$media.Save()

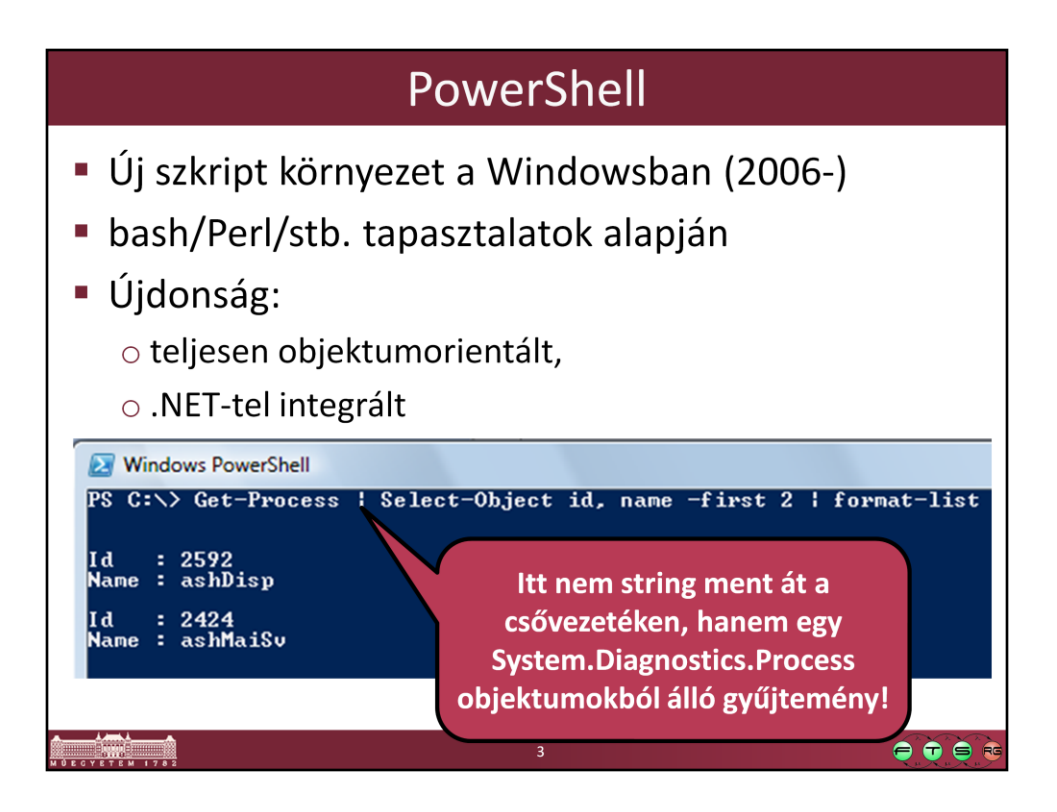

Get-Process | Select-Object id, name -first 2 | format-list

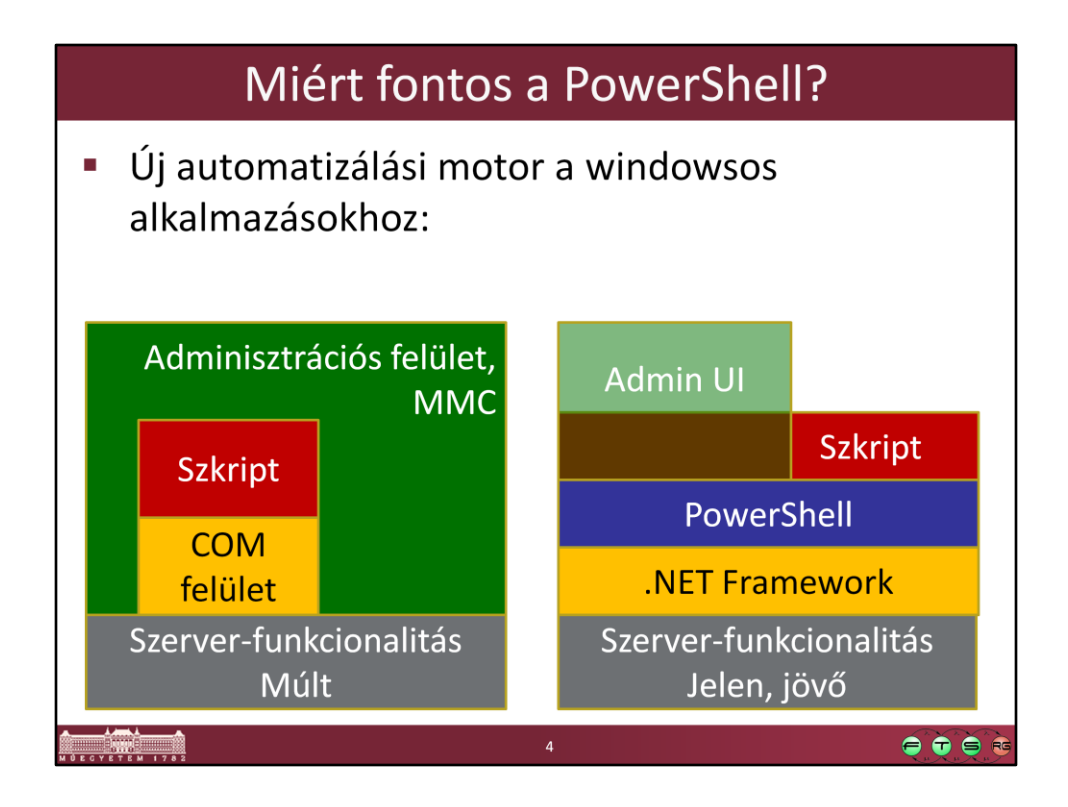

Forrás: Soós Tibor, Windows Server 2008 { PowerShell }, http://www.microsoft.com/hun/dl.aspx?id=45d50c9b-c4b5-440c-8eb2 cd6e01a79464

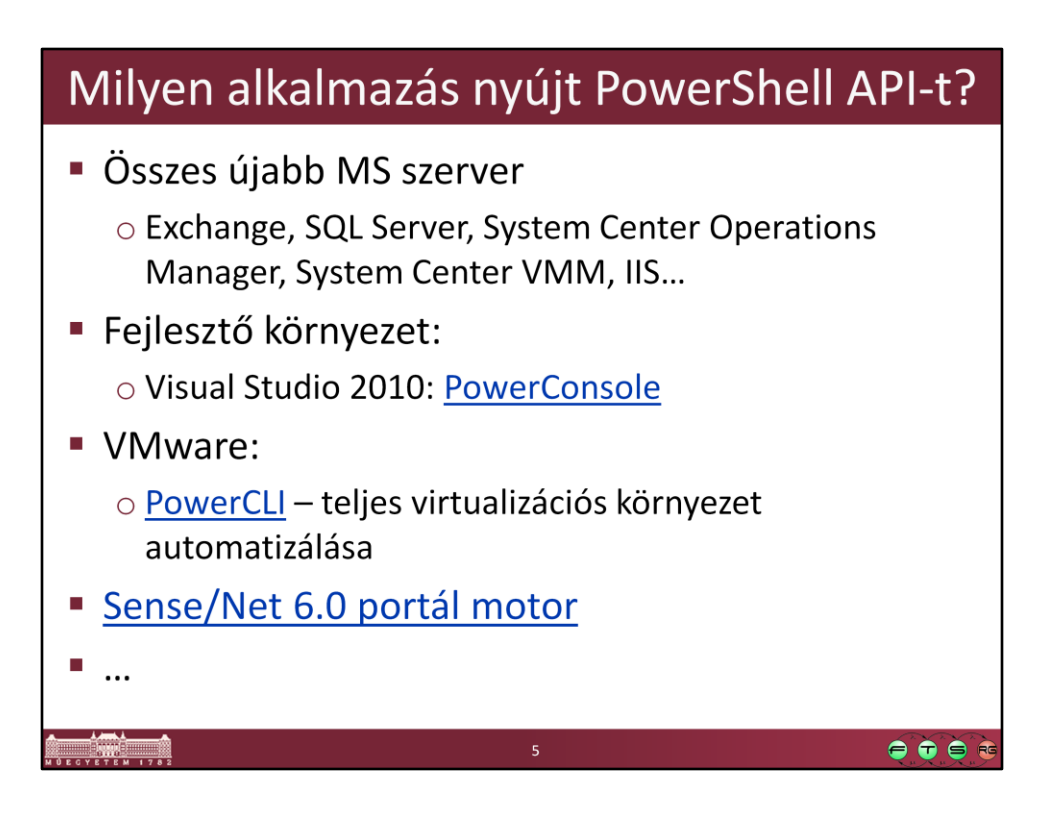

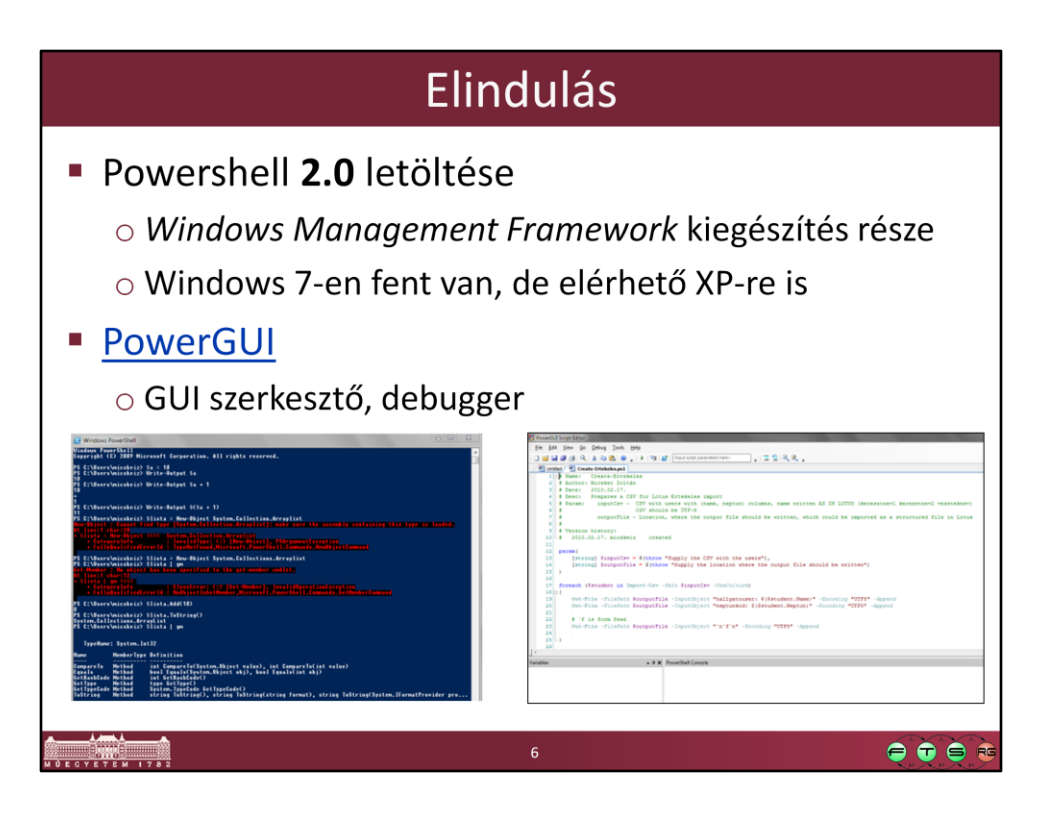

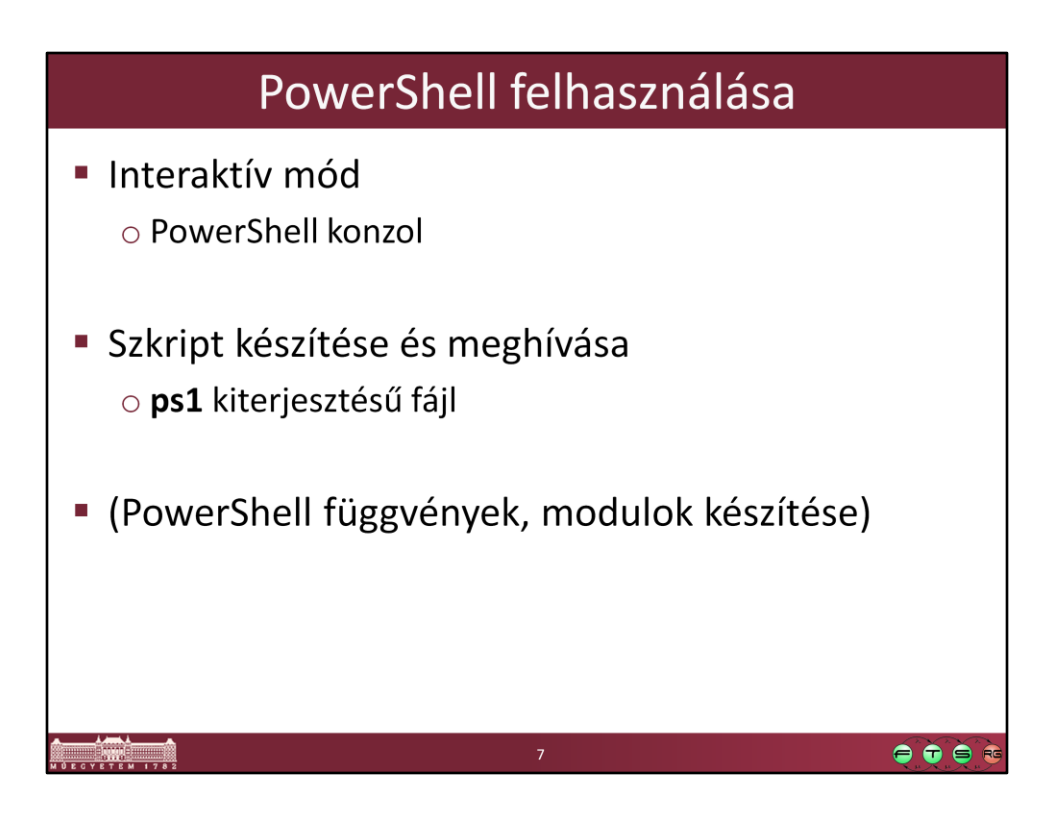

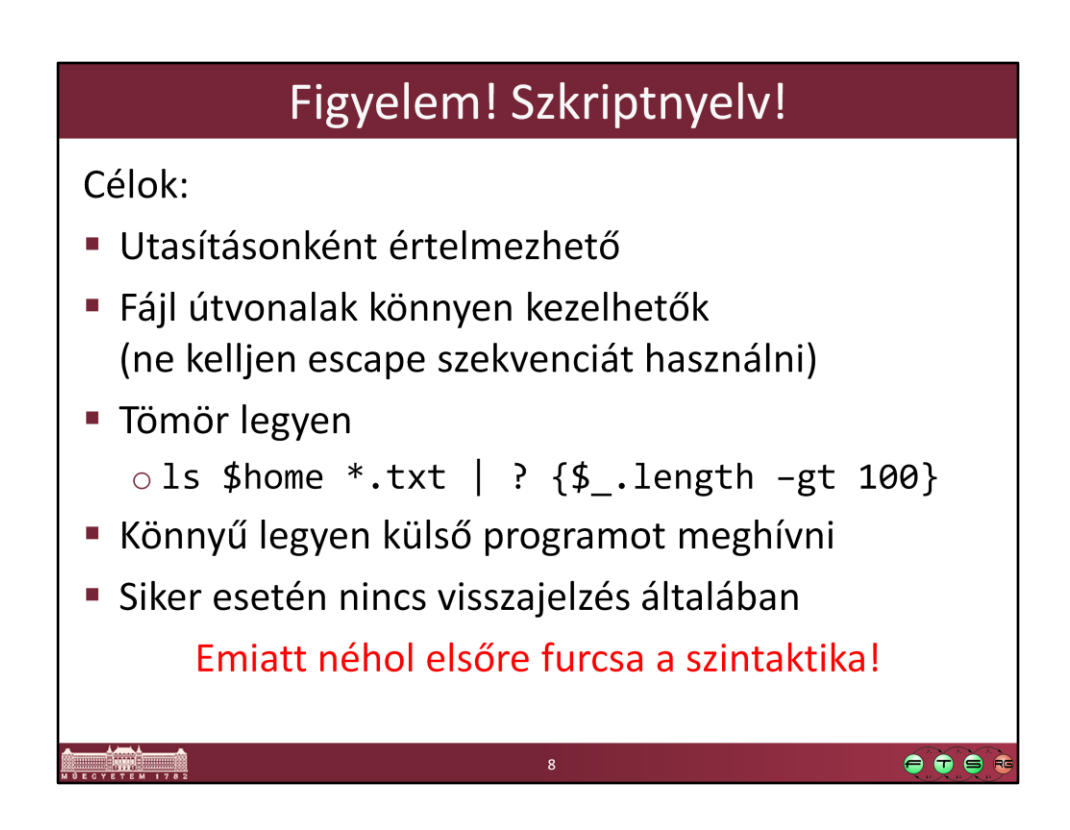

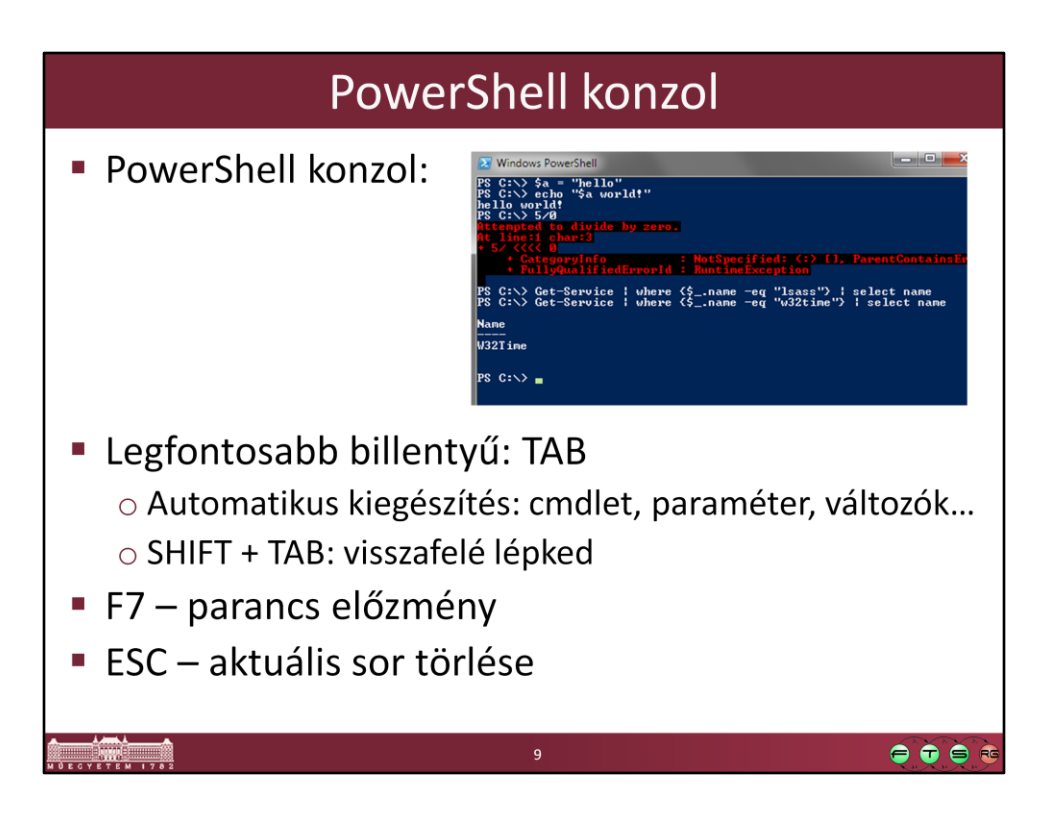

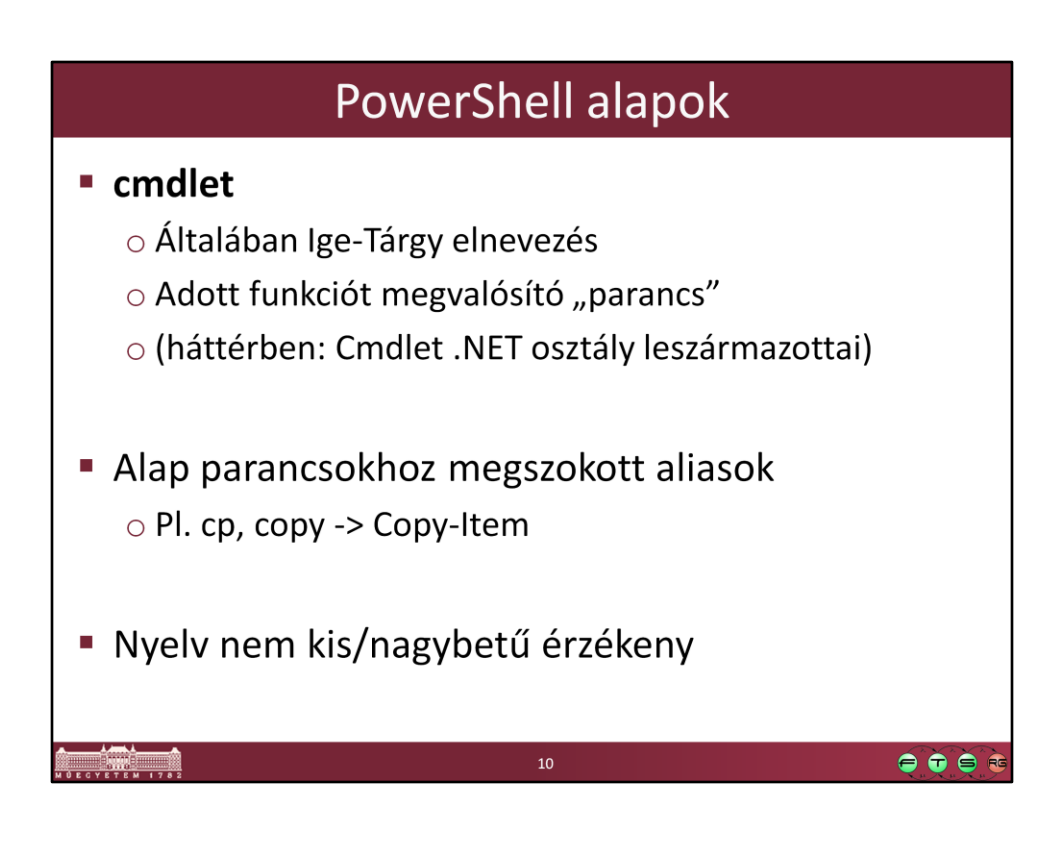

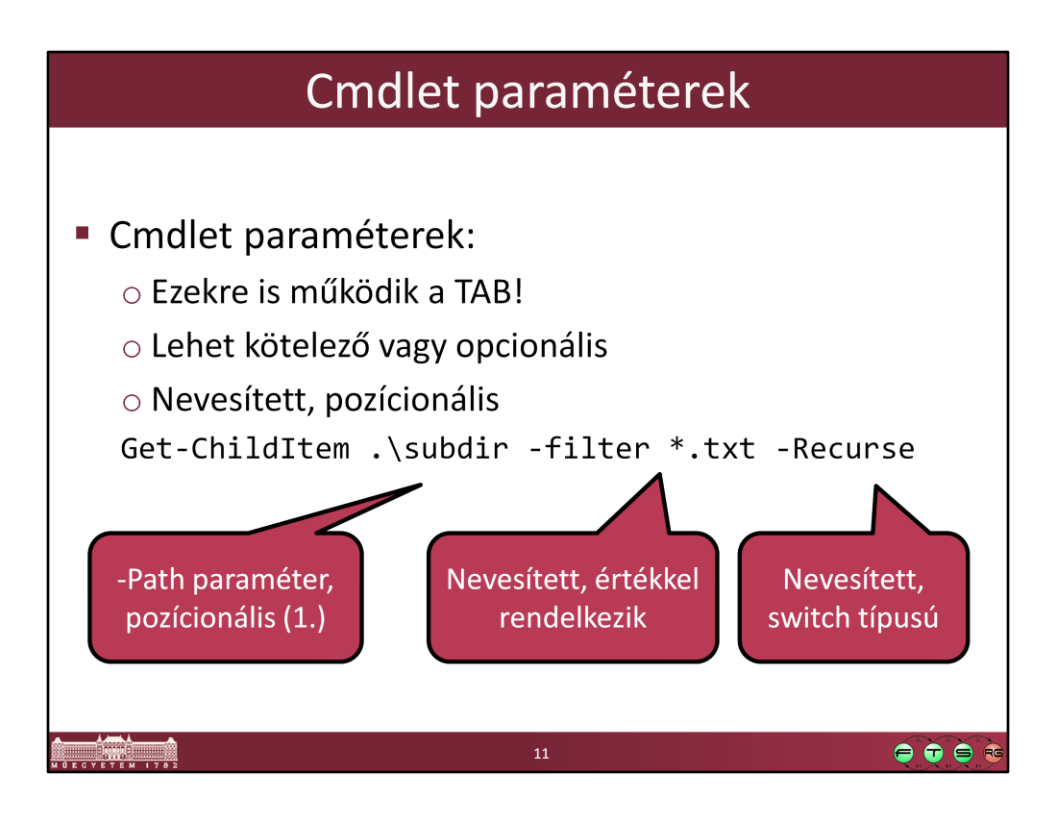

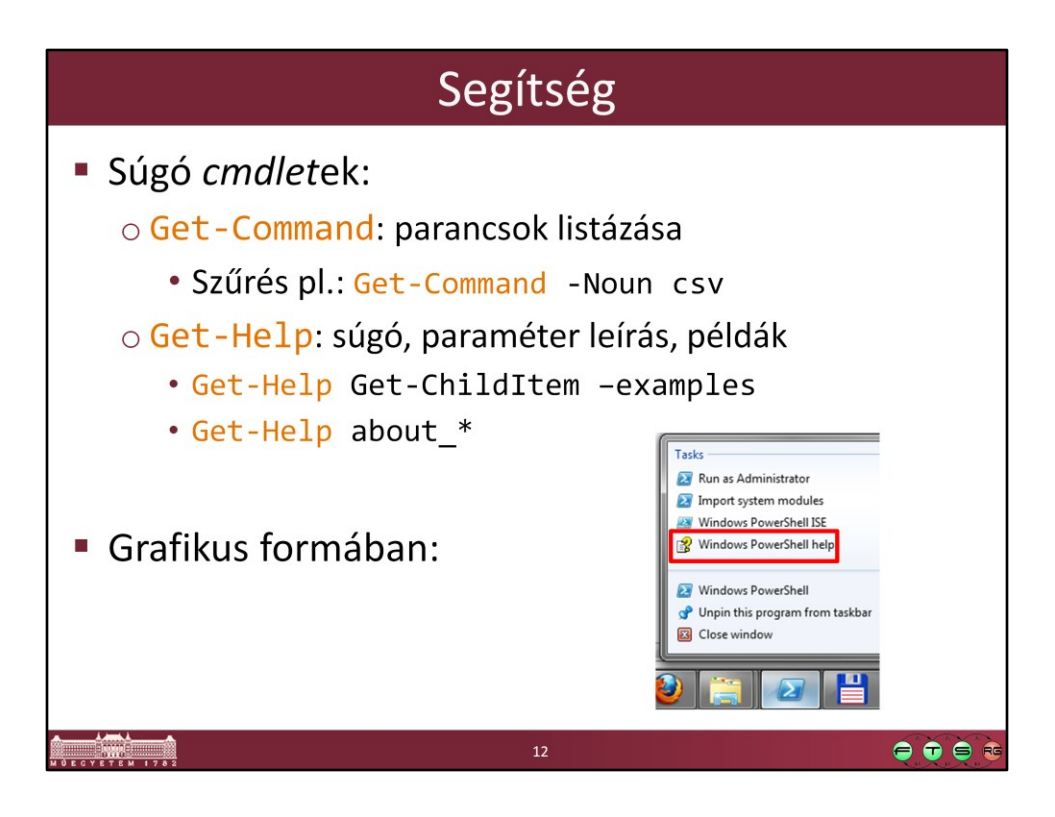

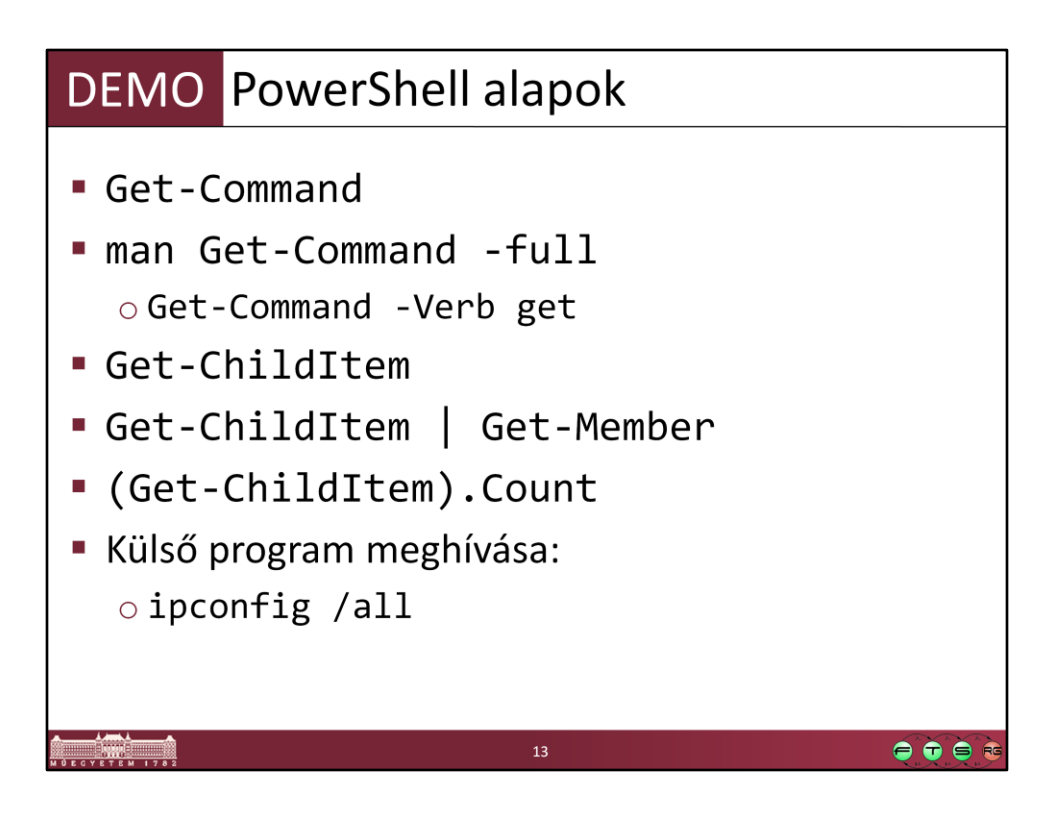

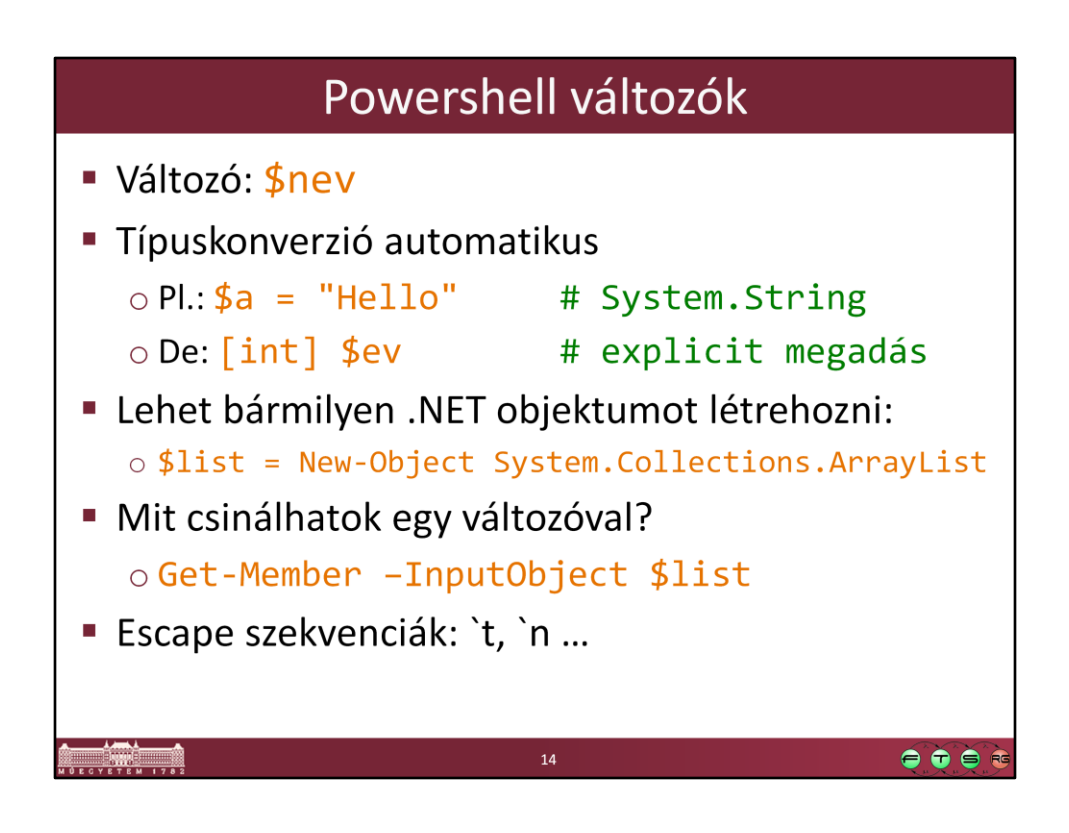

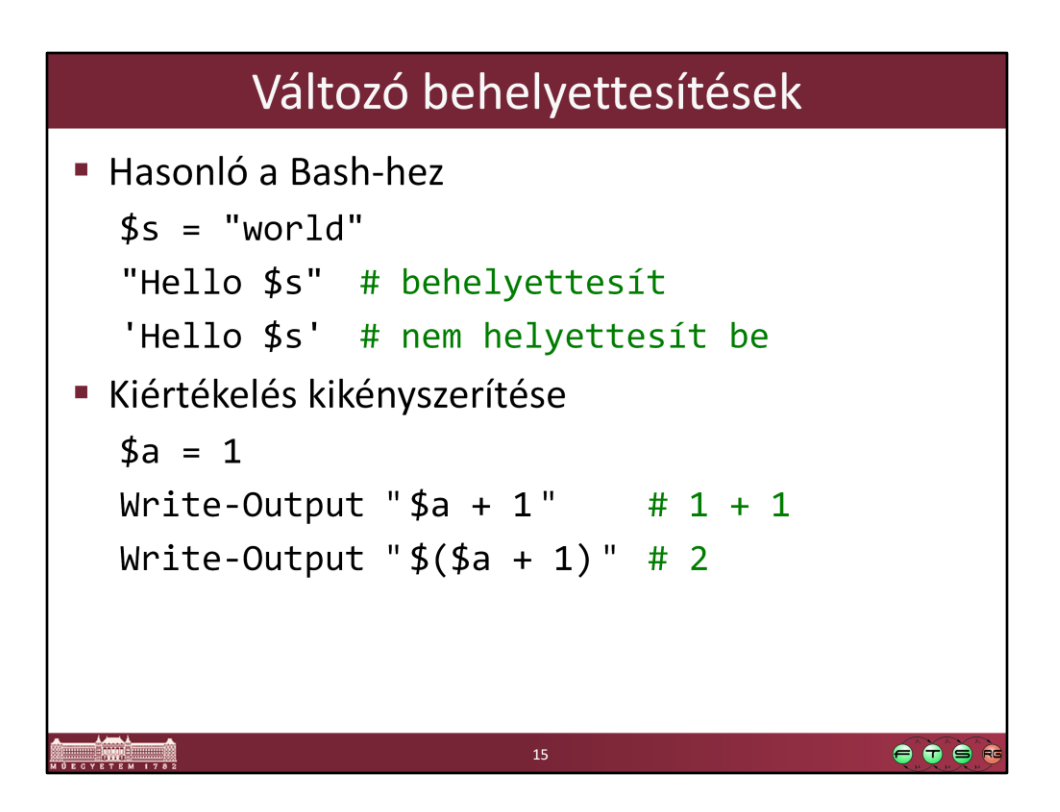

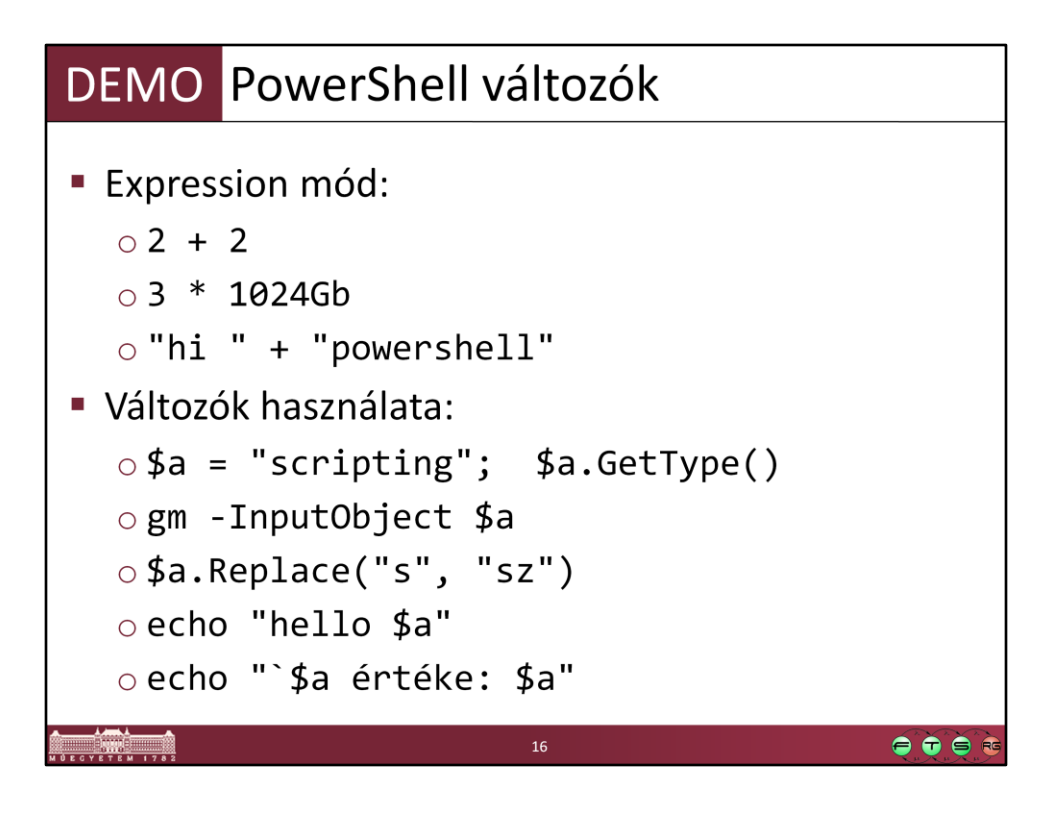

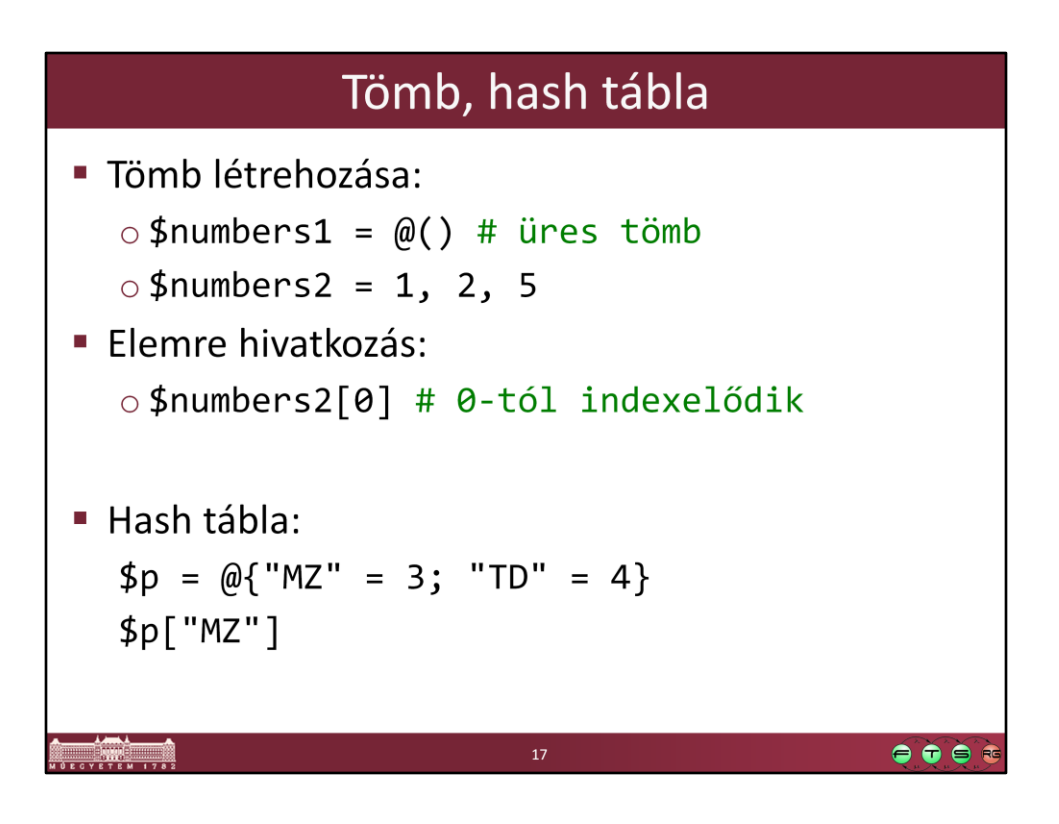

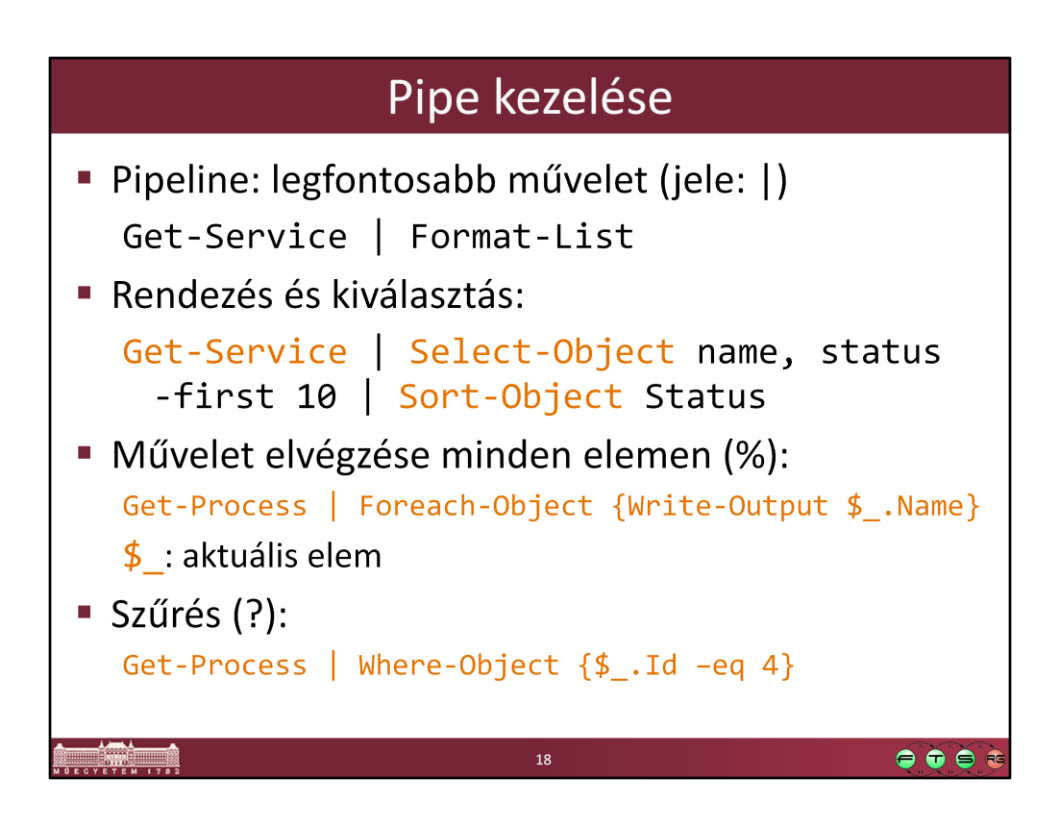

A pipe-ban mindig típusos, strukturált objektumok utaznak, így sokkal könnyebb kezelni őket.

A pipe hatékonyan van implementálva, érdemes használni.

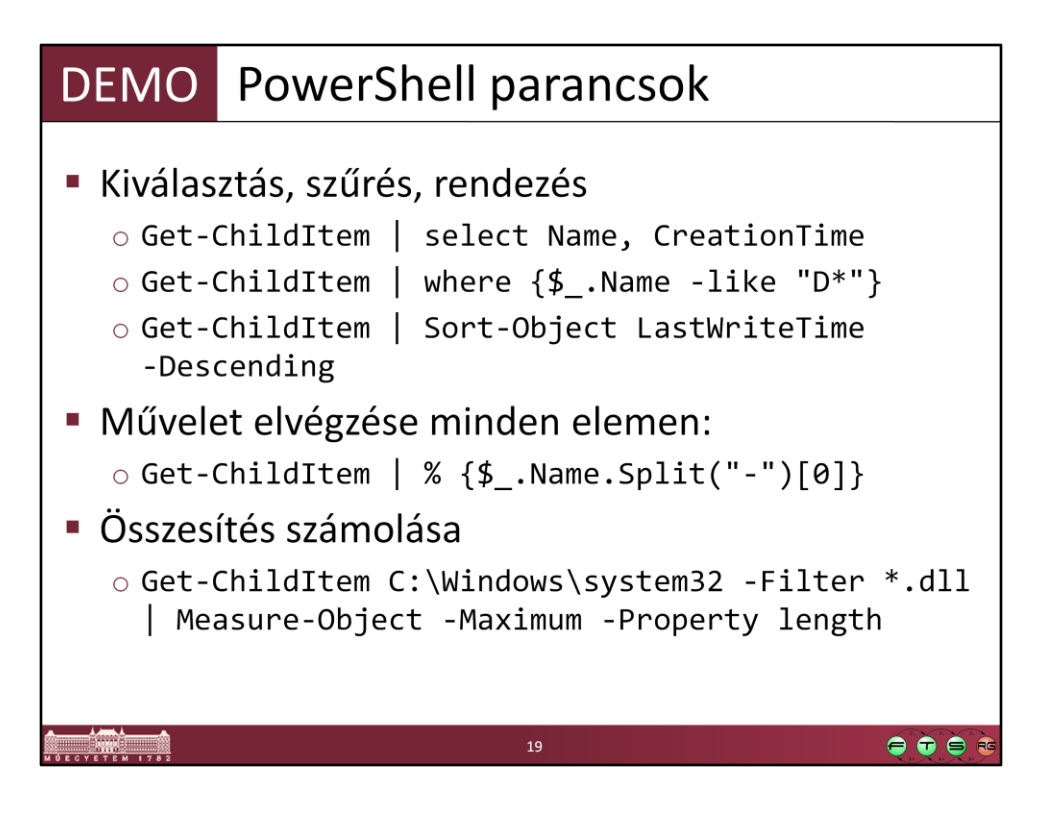

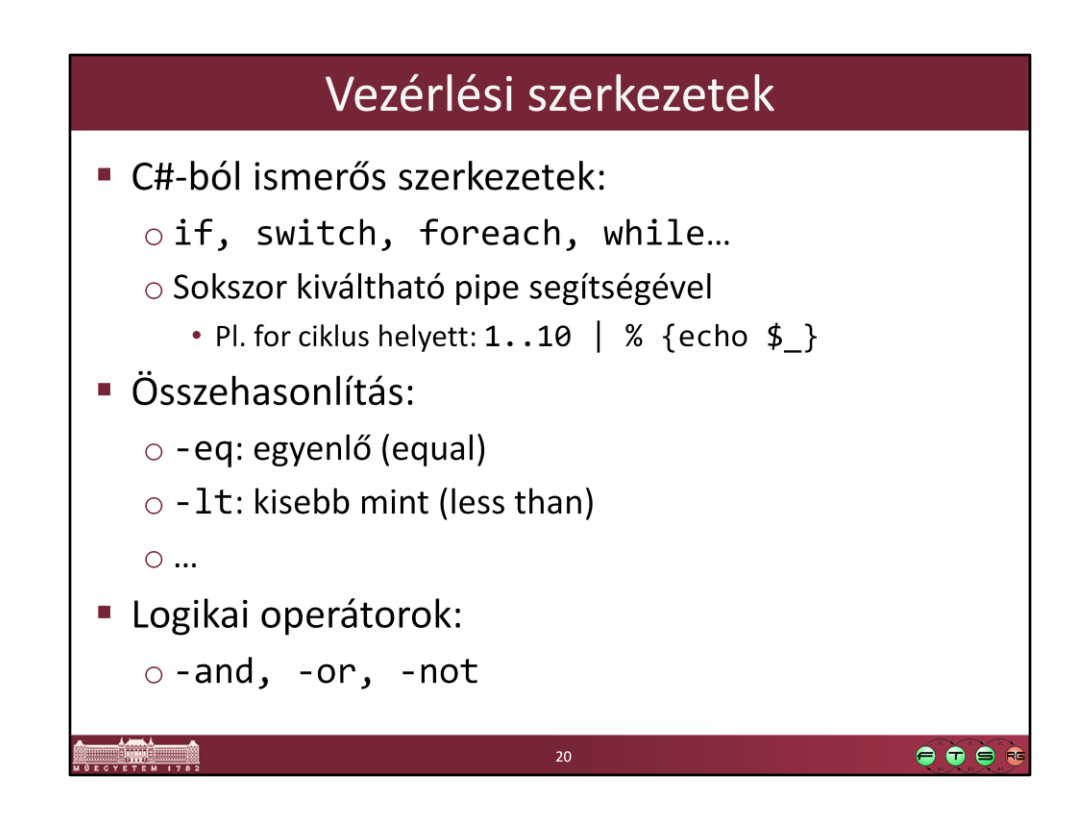

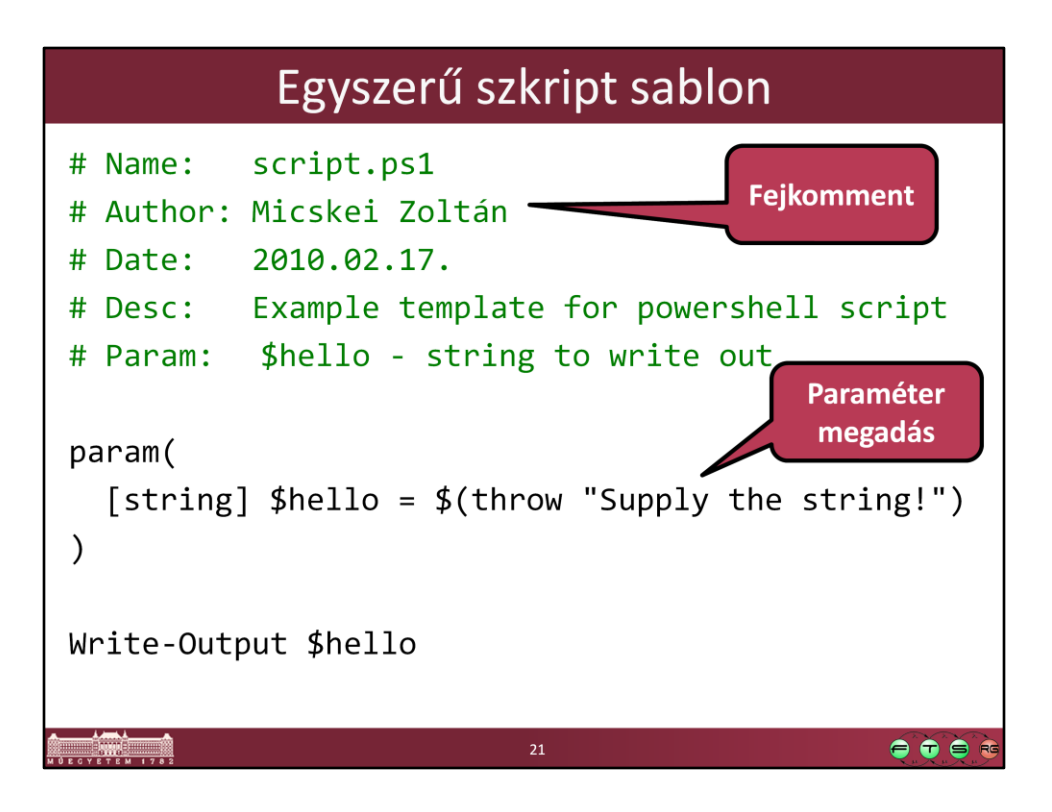

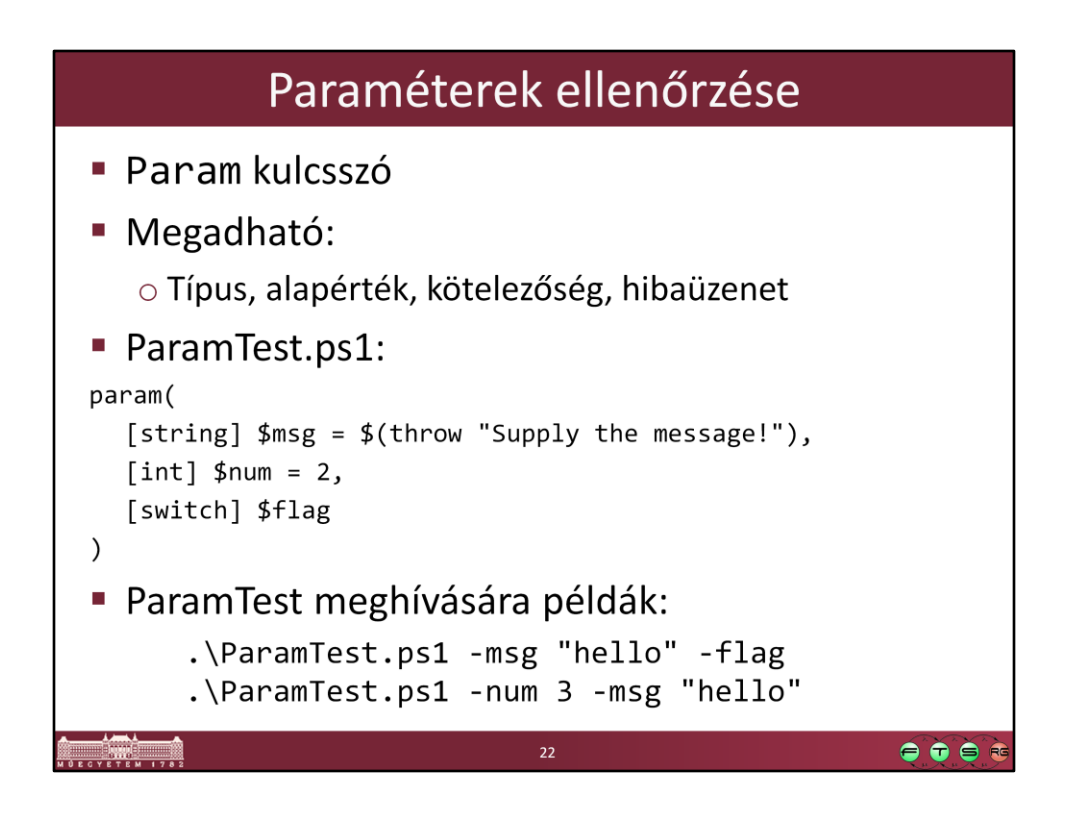

## Fontosabb cmdlet-ek

**- Import-Csv** CSV fájl importálása Get-Content Fájl tartalmát beolvasni Get-ChildItem Gyerekelemek lekérése Új elem (fájl, registry kulcs...) • New-Item Urite-Output Szöveg kiírása Select-String Szöveg keresése • Valamint a teljes .NET Framework ! o Pl. szöveg manipuláció -> System. String metódusai  $\bullet\bullet\bullet$ 

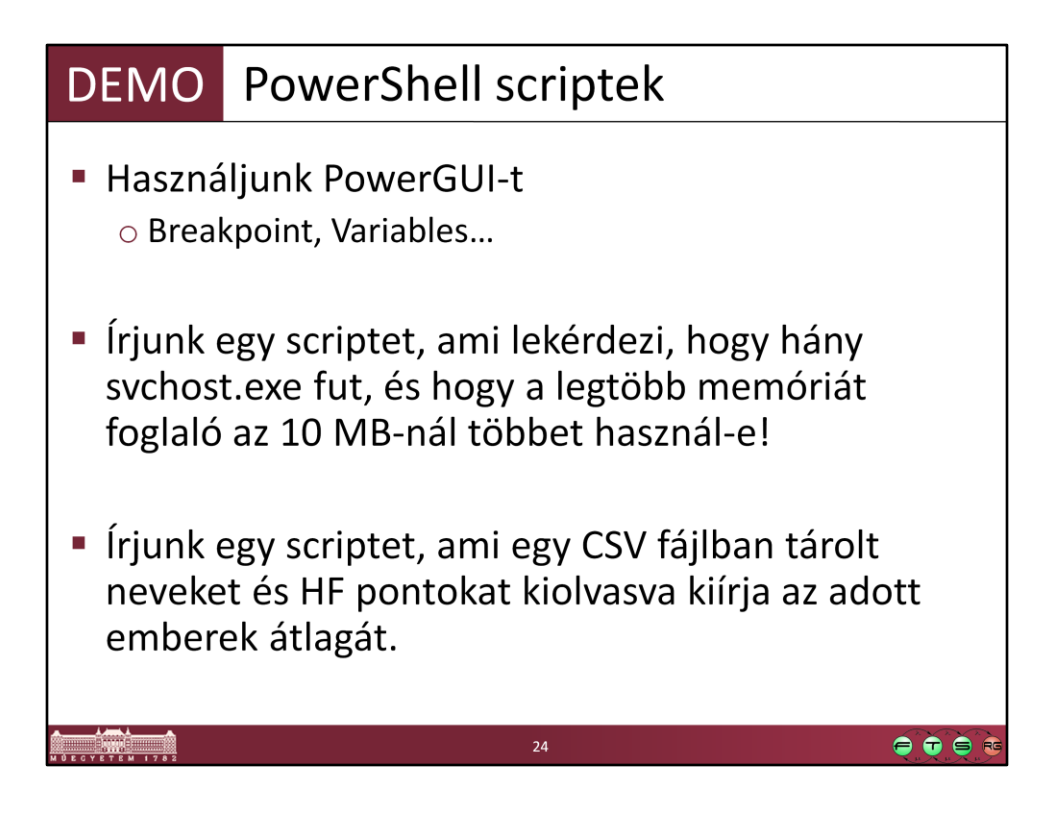

```
Egy lehetséges megoldás:
```

```
$svchosts = Get-Process | Where-Object {$_.ProcessName -eq "svchost"}
Write-Output "Selected $($svchosts.Length) svchost processes"
```

```
if (($svchosts | Measure-Object -property WS -maximum).Maximum -gt 10MB)
{
   Write-Output "Too much memory consumed.."
}
else
{
   Write-Output "Memory ok"
}
-----
```
Vagy powershellesebben:

(Get-Process | Where-Object {\$\_.ProcessName -eq "svchost"} | Measure-Object property WS -maximum).Maximum -gt 10MB

------

Jegyek feladat:

# Name: Compute-HF.ps1 # Author: Micskei Zoltán # Date: 2010.02.17. # Desc: Calculate sutdent's avarage # Param: \$csvFile - csv containing students' results

param( [string] \$csvFile = \$(throw "Supply the path of the CSV file!")  $\mathcal{L}$ 

**Import-Csv** - Path \$csvFile | **ForEach-Object** { [double] \$atlag = ([int]\$ .HF1 + [int]\$\_.HF2 + [int]\$\_.HF3 ) / 4; **Write-Output** "\$(\$\_.Nev): \$atlag" }

----

CSV fájl:

Nev,HF1,HF2,HF3 Micskei Zoltan,3,4,3 Szatmari Zoltan,10,8,9 Toth Daniel,12,12,11

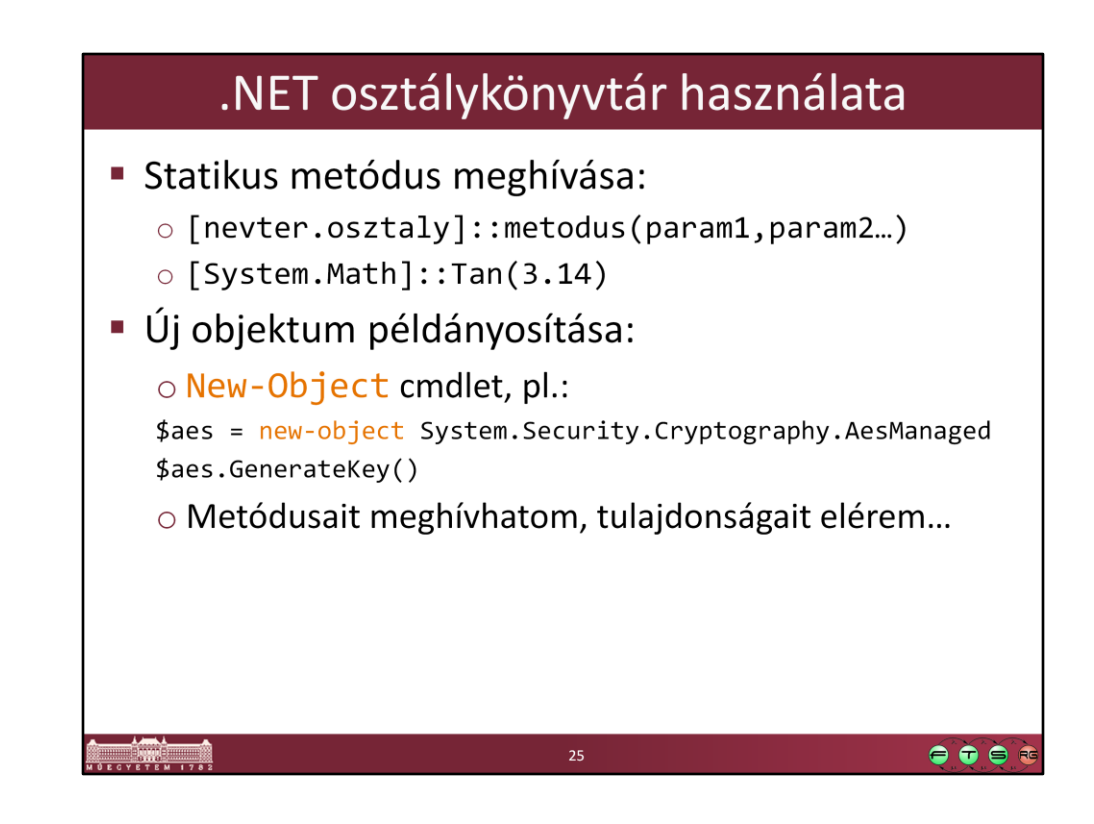

## DEMO .NET osztályok használata Friss blogbejegyzések lekérdezése (forrás: Wikipedia) \$rssUrl = 'http://blogs.msdn.com/powershell/rss.aspx'  $$blog = [xml](new-object$ System.Net.WebClient).DownloadString(\$rssUrl) \$blog.rss.channel.item | select title -first 4  $\bullet\bullet\bullet$

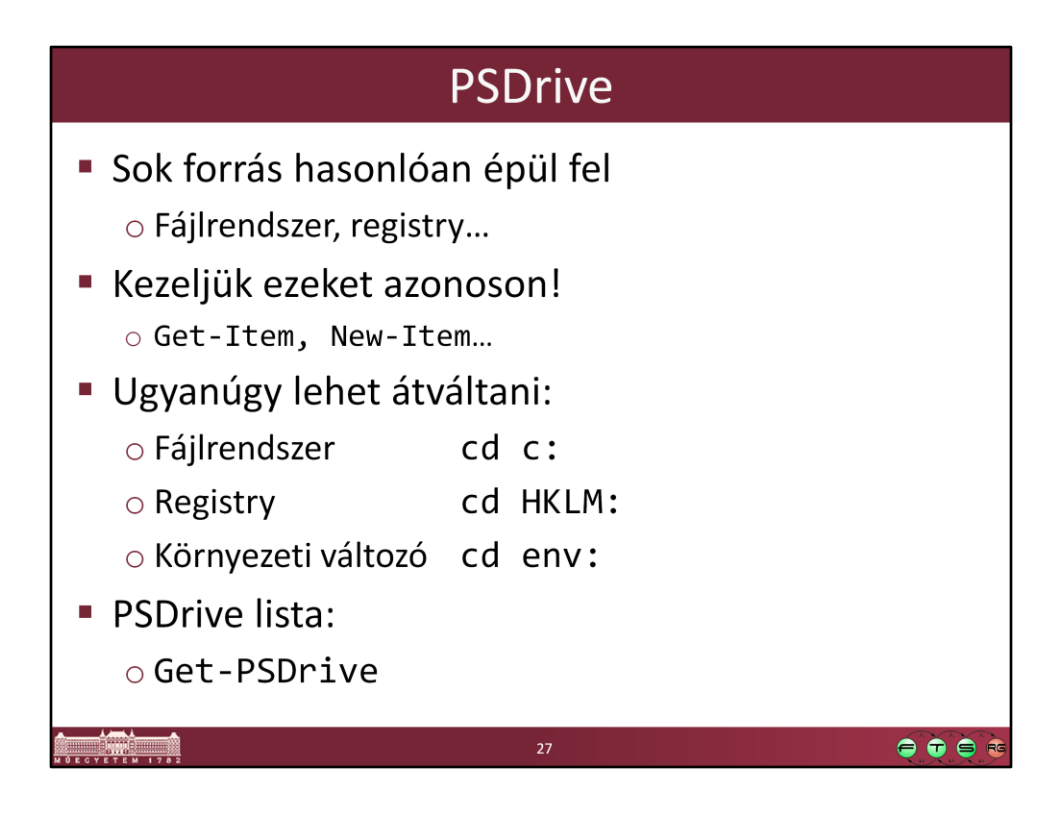

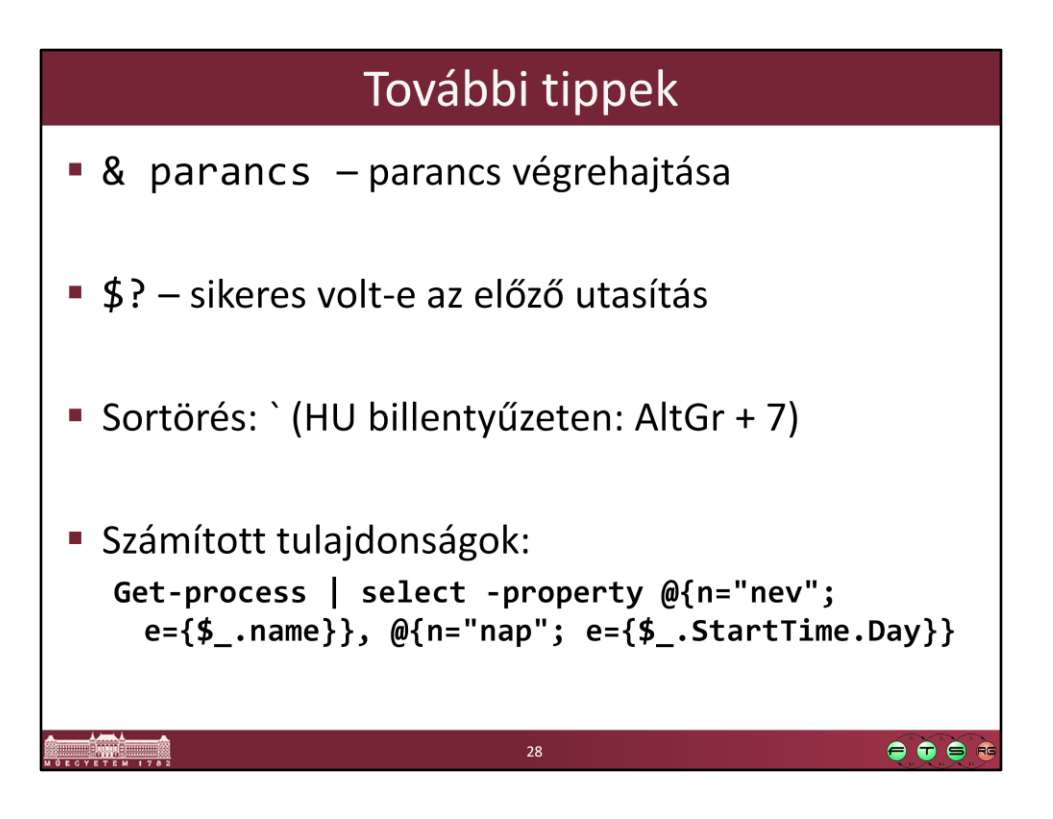

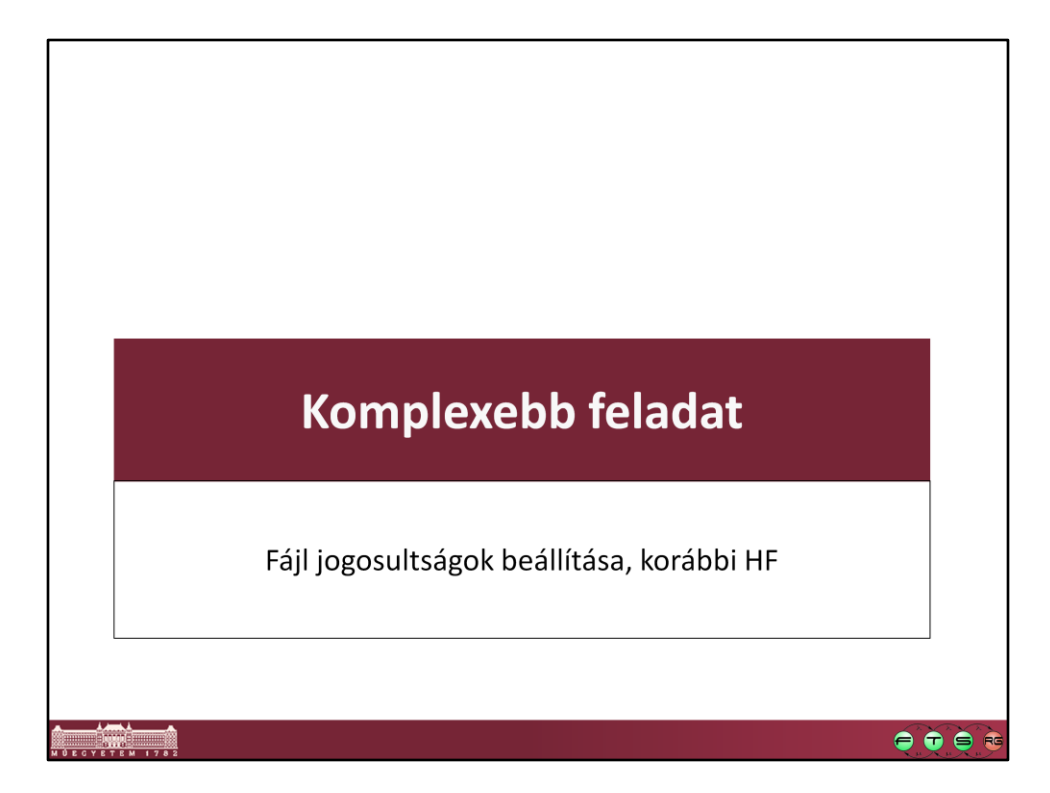

## Feladat szövege

Készítsen egy PowerShell scriptet, ami könyvtárakra állít be további ACL-eket egy paraméterként kapott CSV alapján. A bemeneti CSV:

folder, principal, allow, deny

c:\temp\a,Administrators,Read;Write,

c:\temp\a,Users,Read,Write

Egy sor tehát megad egy adott könyvtárat, egy szereplőt (helyi felhasználót vagy csoportot), akire a jogosultságok érvényesek, valamint engedélyező és tiltó jogokat. Az allow és deny résznél több jog is szerepelhet, ezek ilyenkor pontosvesszővel vannak elválasztva. Az is megengedett, hogy az allow vagy a deny részek valamelyike üres legyen.

 $\bullet\bullet\bullet$ 

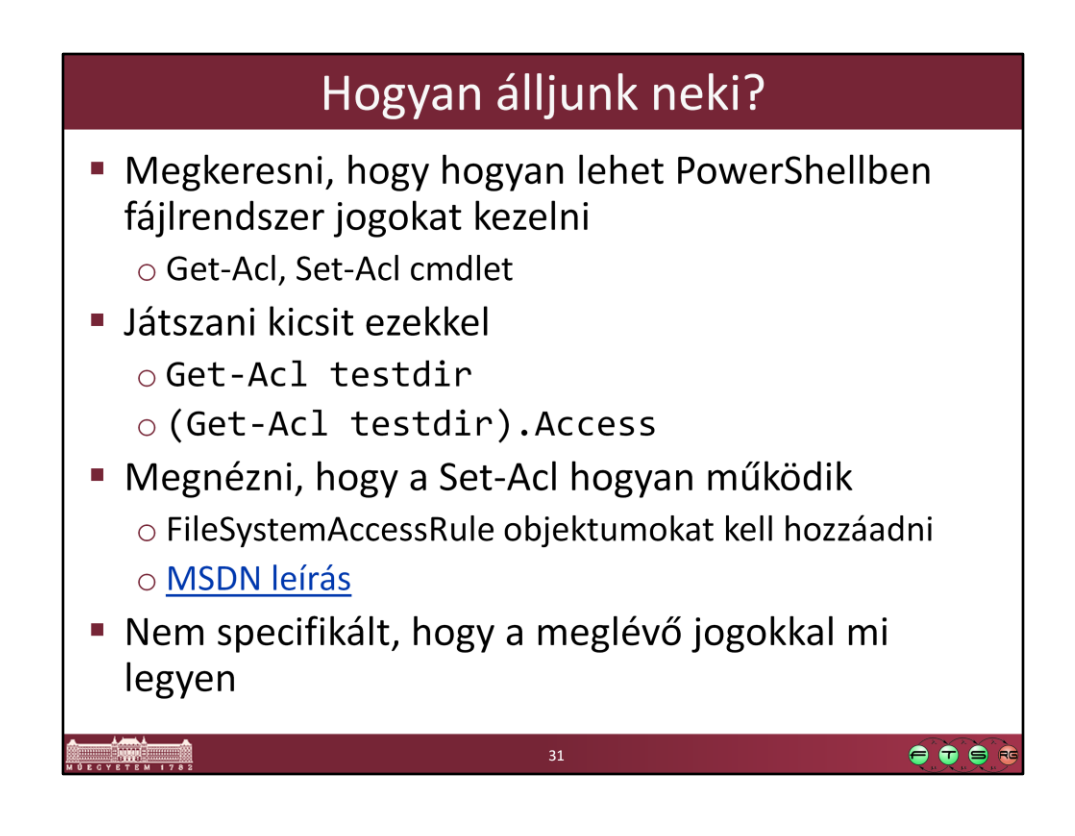

## Megoldás felépítése

- **Fejkomment**
- Bemenet ellenőrzése
- CSV-n végigiterálni
	- o Import-Csv típusos feldolgozás!
	- Könyvtár létrehozása, ha kell
	- o Allow jogok feldolgozása
	- o Deny jogok feldolgozása

 $\bullet\bullet\bullet$ 

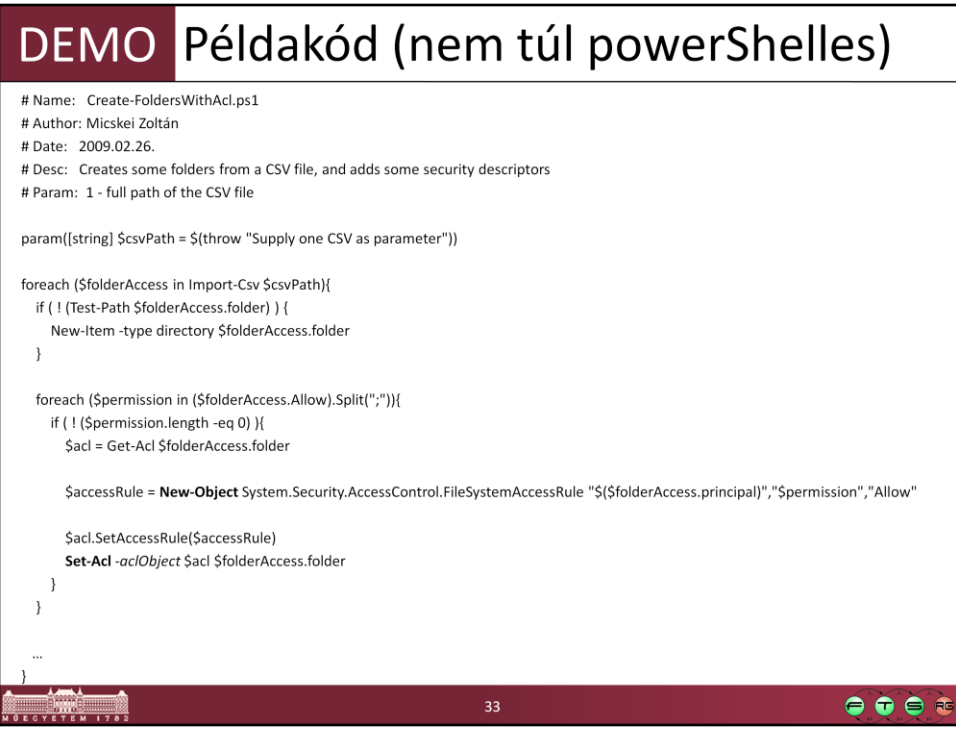

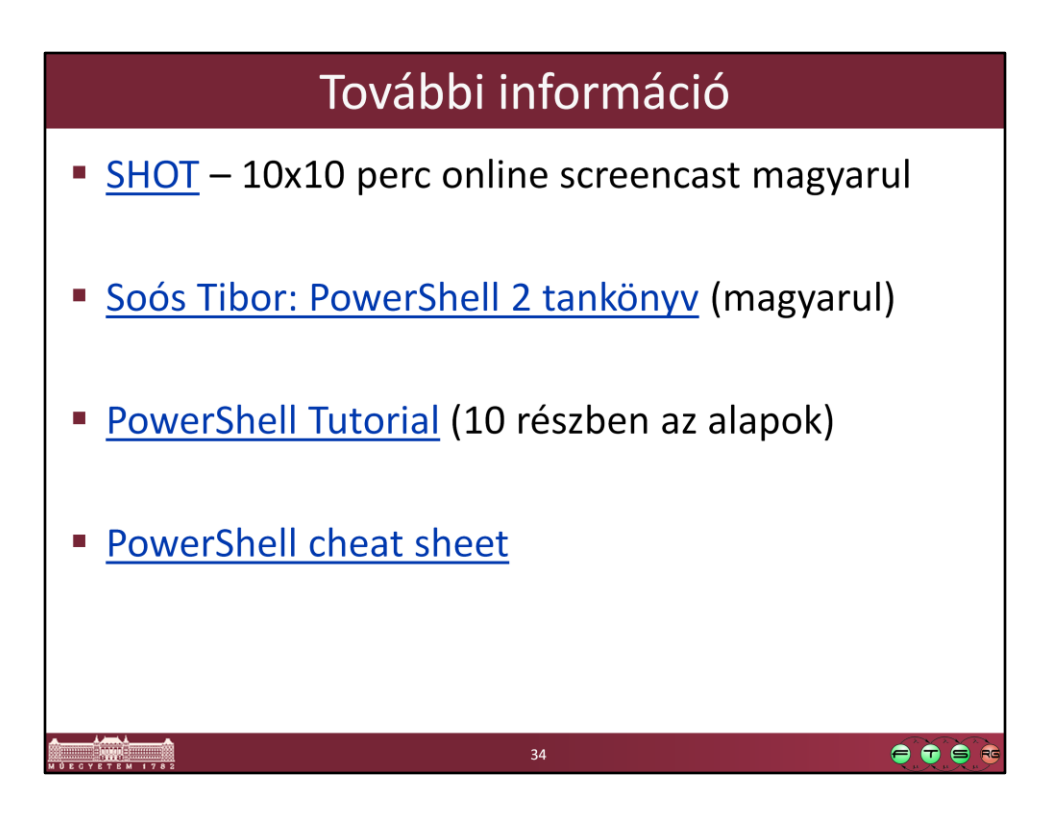